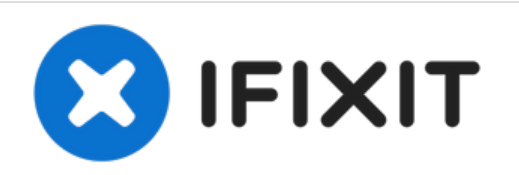

# **Come trasformare un iMac Intel in un monitor**

Possiedo un iMac Intel del 2006 che non funziona più e, invece di buttarlo, ho deciso di usarlo come monitor.

Scritto Da: Michael

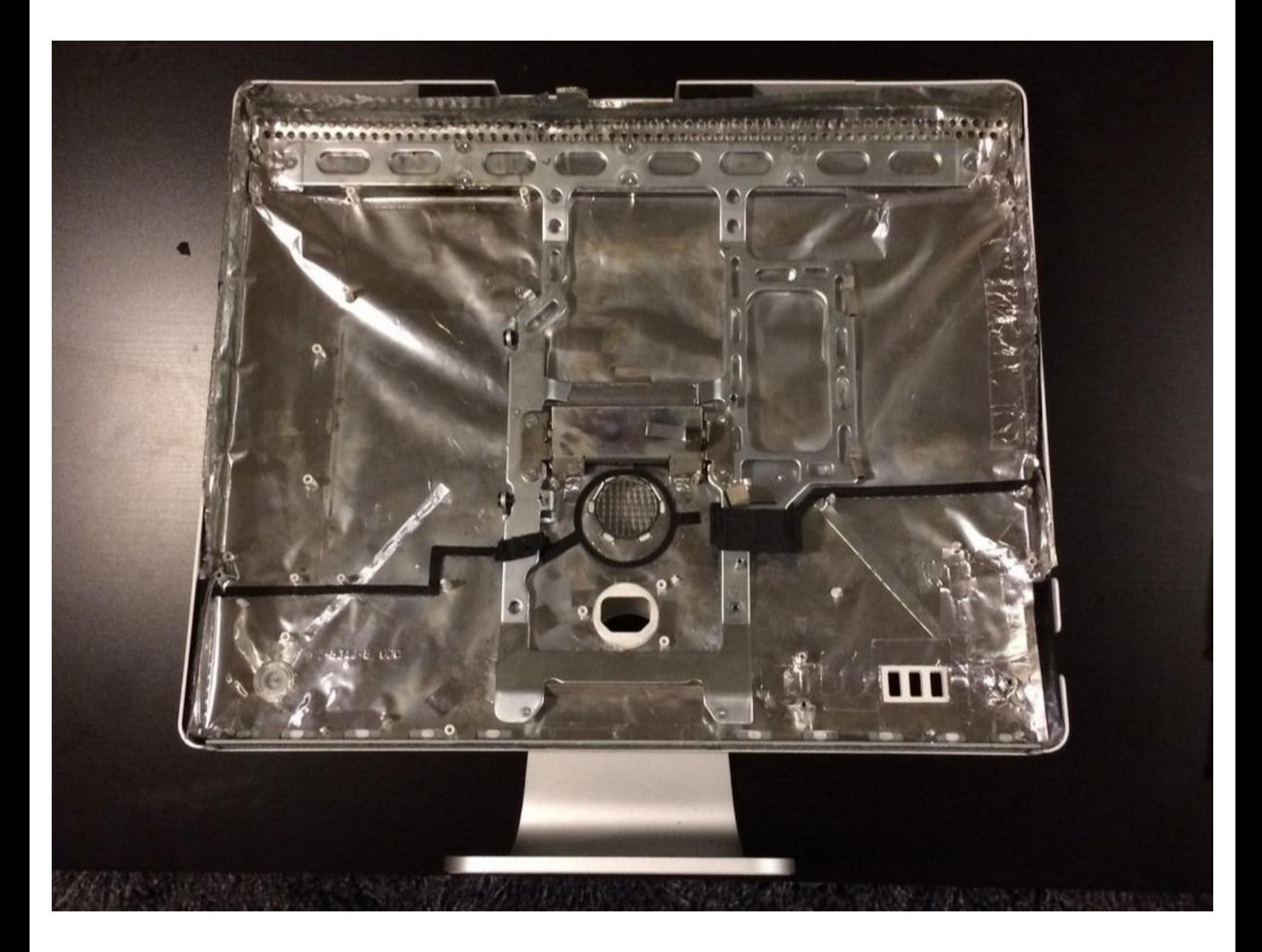

# **INTRODUZIONE**

Ho un iMac Intel del 2006 che non funziona più (malfunzionamento della scheda madre/video) e, invece di buttarlo, ho deciso di usarlo come monitor per il mio MacBook Pro 2009 con schermo rotto (malfunzionamento del controller e una batteria a fine ciclo vitale) e per ogni dispositivo HDMI che voglio. Ho visto questa procedura con degli iMac G5, ma mai con quelli Intel, che usano un display diverso, quindi ho deciso di fare una prova!

#### **Passo 1 — Smembra l'iMac**

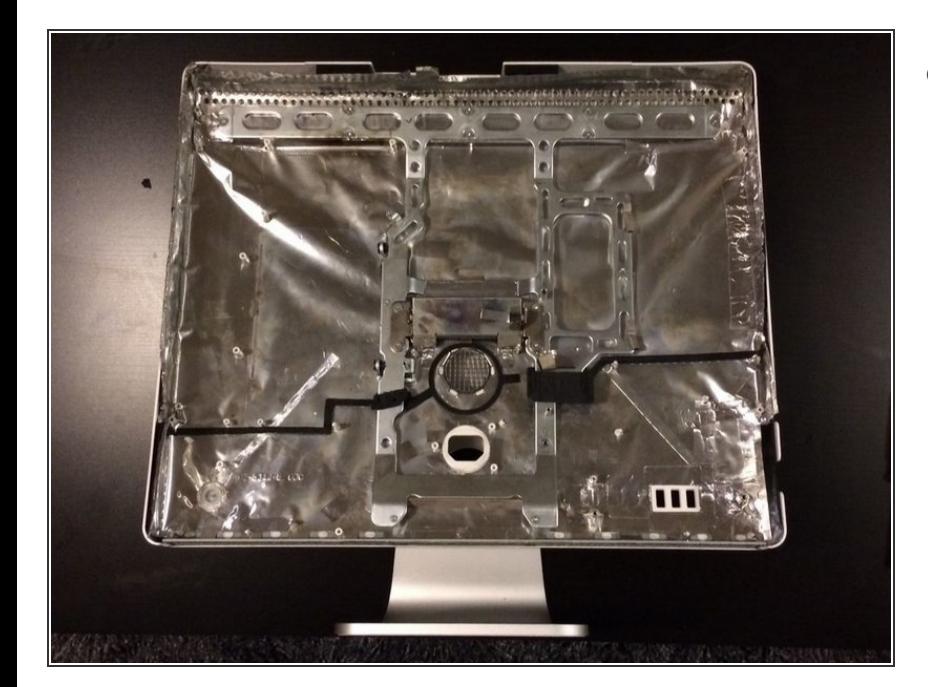

Ho smembrato completamente l'iMac, mettendo da parte lo schermo LCD. Ho anche sistemato ogni danno alle schermature EMI e schermato anche tutte le prese tranne quella per l'alimentazione e, poco più sopra, quella per la ventilazione (ho anche lasciato le tre porte USB per poterle usare come HUB, ma non ha funzionato bene e alla fine le ho rimosse).  $\bullet$ 

## **Passo 2 — Trova un controller per il display**

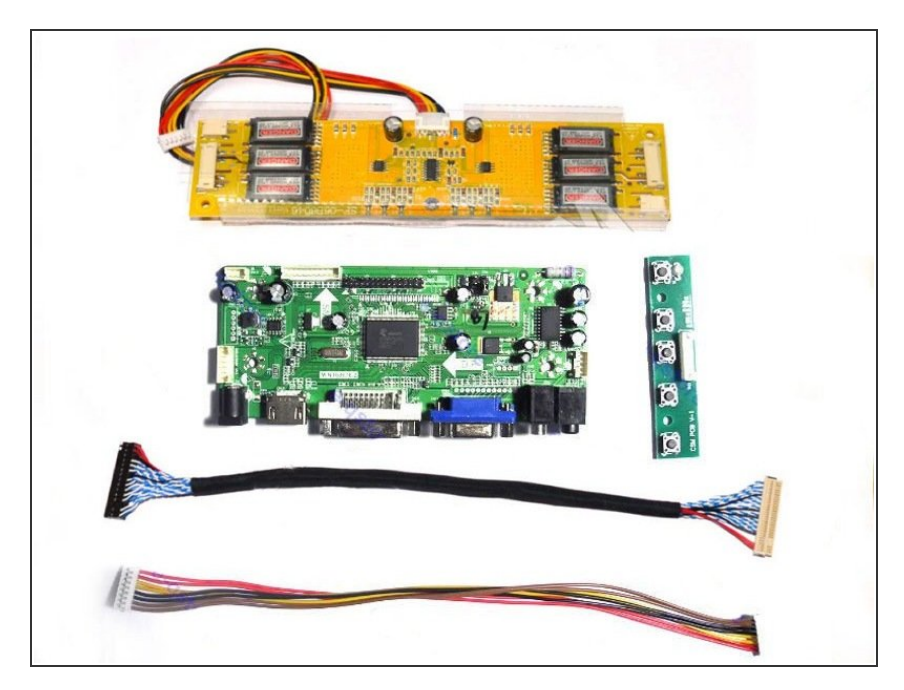

- Quindi ho scoperto che il mio display è un Samsung LTM201M1- L01 e dopo aver cercato questo modello su eBay, ho trovato un controller compatibile. Tu devi cercare il codice modello specifico del tuo schermo.  $\bullet$
- La mia scheda-driver dell'LCD ha una porta VGA, una DVI e una HDMI e richiede un alimentatore esterno da 12 V a 4 A. Il venditore su eBay vendeva anche l'alimentatore, ma io ne avevo già uno recuperato da un altro schermo LCD.  $\bullet$

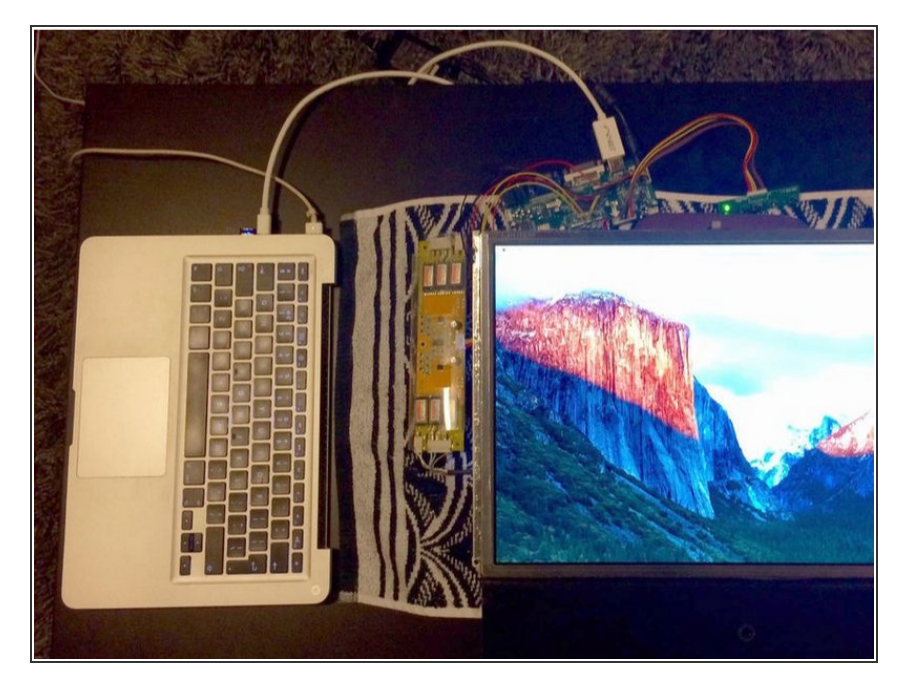

# **Passo 3 — Test del controller**

Prima di assemblare il tutto è meglio provare se il controller funziona correttamente. Io ho avuto dei problemi con la porta HDMI ma ho scoperto che era il cavo da Mini Display a HDMI ad essere difettato, quindi ho usato un cavo da Mini Display a DVI.  $\bullet$ 

Ho anche acquistato un cavo HDMI per usarlo come input extra per altri dispositivi e un cavo di estensione

per l'alimentatore così da poterlo collegare e scollegare da fuori lo schermo.

**Passo 4 — Montiamolo! - Parte 2**

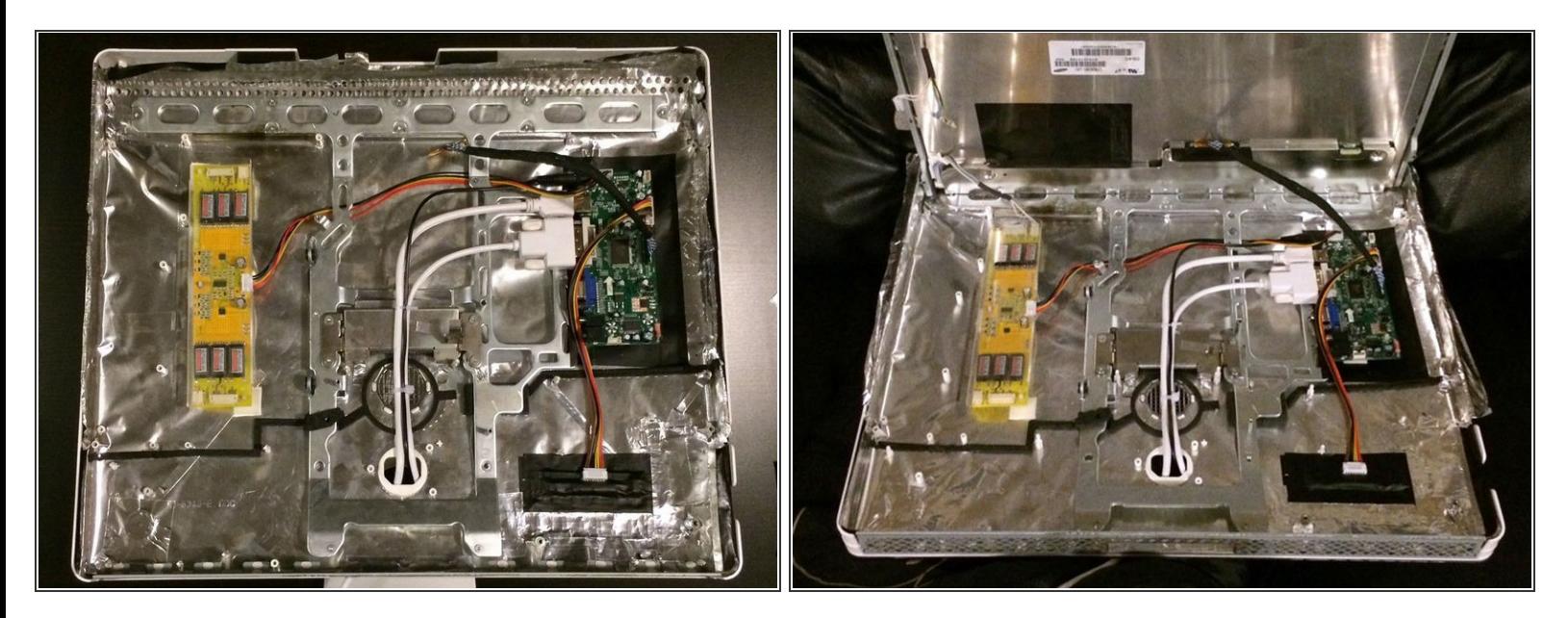

- Le prese per le viti all'interno dell'iMac non erano al posto giusto, quindi ho acquistato delle sedi autoadeive da circuito stampato per montare la scheda del driver, l'inverter e la scheda del controller.  $\bullet$
- Per accertare il montaggio corretto delle sedi per viti, ho ritagliato dei quadrati nella schermatura EMI prima di attaccare le sedi all'interno del case. Inoltre ho fatto dei fori con un trapano per la scheda con i tasti di accensione e regolazione per poterli usare facilmente dal retro del monitor.  $\bullet$
- Ora si tratta solo di collegare le varie schede tra loro con dei cavi e collegare i cavi per i segnali video e l'alimentazione e infilarli attraverso il foro che ospitava la presa per l'alimentazione. Ho anche isolato con del nastro la schermatura sotto alle varie componenti per evitare contatti. L'inverter era contenuto in un case di plastica.  $\bullet$
- Come nell'iMac originale, i cavi LVDS e quelli dell'inverter in basso possono essere collegati solo una volta aver appoggiato lo schermo alla scocca.  $\bullet$

## **Passo 5 — Ecco fatto!**

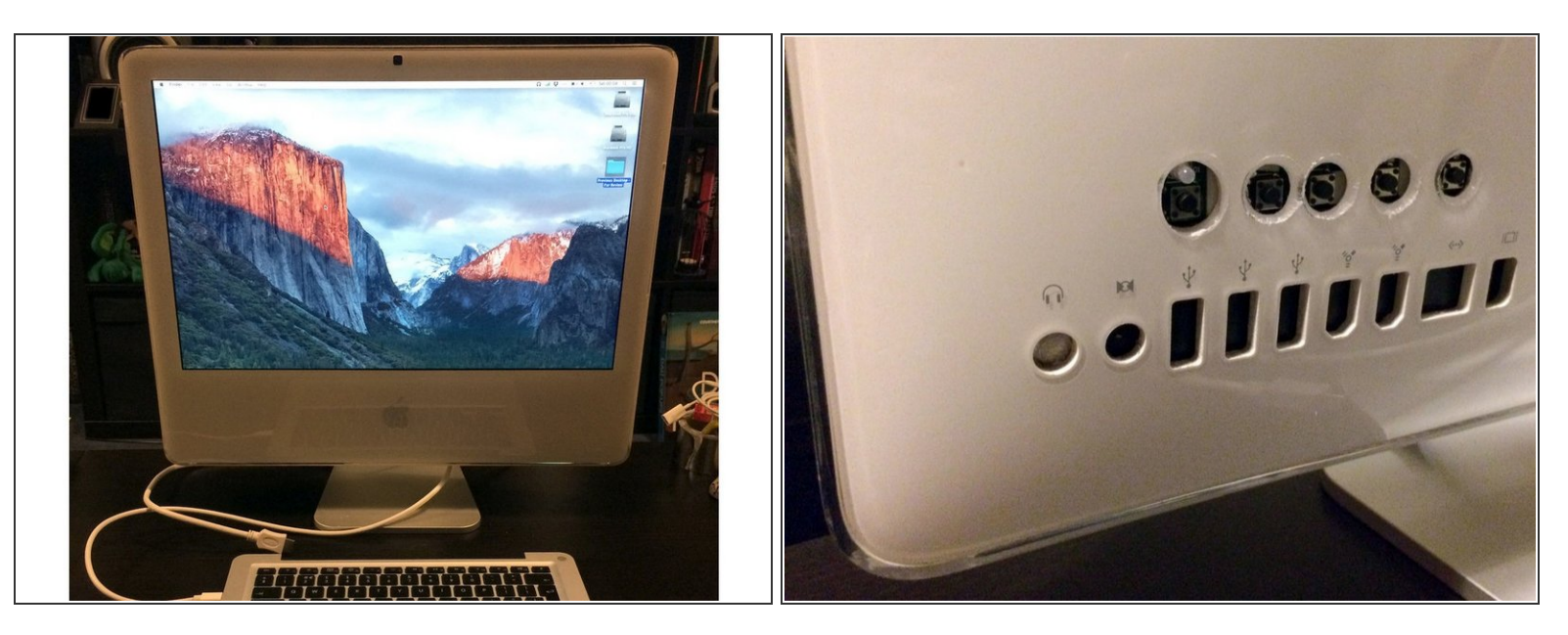

- Quindi ho rimontato l'iMac, fissando lo schermo, riparando la schermatura EMI e riposizionando la copertura frontale! Ora funziona perfettamente con la presa Mini DIsplay del mio MacBook e con gli altri dispositivi HDMI.
- L'unica cosa che non ho cambiato è la lampada CCFL, ma usando il pannello di controllo di Shades ho risolto ogni mio problema.

# **Passo 6 — Bonus: supporto posteriore per MacBook**

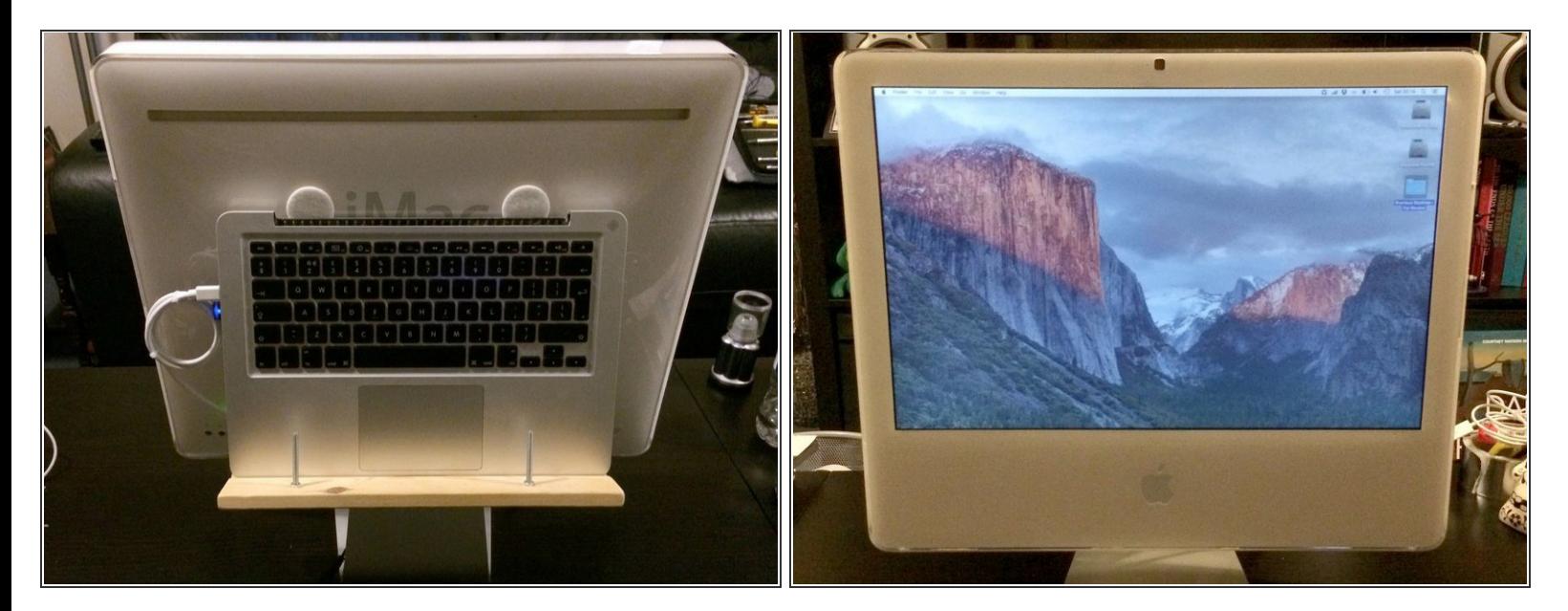

Per tenere il tutto pulito, e poiché ho una tastiera e un Magic Mouse a parte, ho anche deciso di fissare sul retro il MacBook. Così ho creato un supporto in legno simile all'AluRack e l'ho fissato nel foro per i cavi nella base dell'iMac.

## **Passo 7 — Maggiori informazioni sull'attacco**

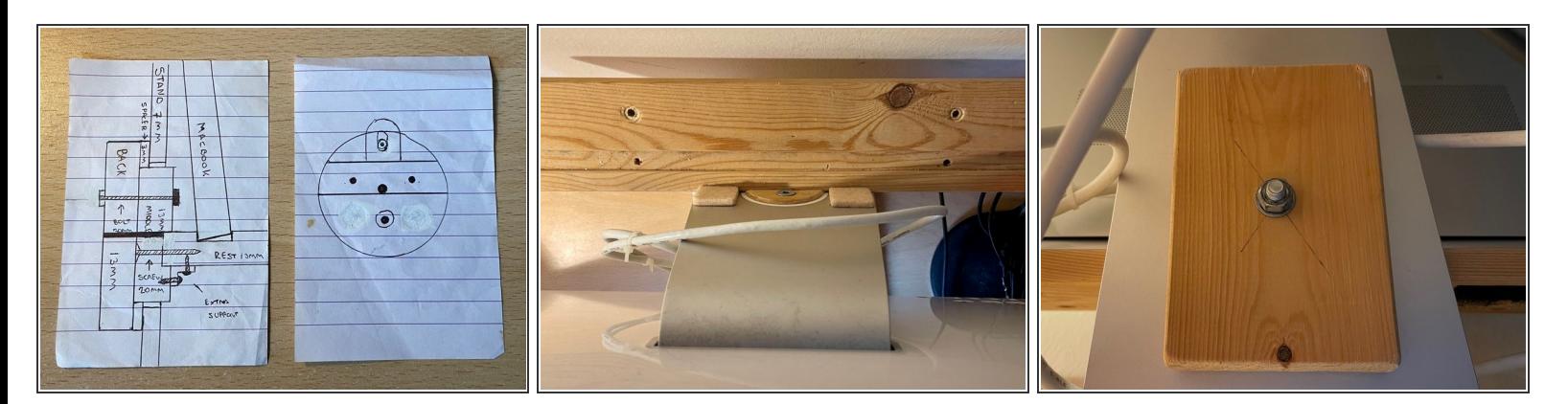

Hp aggiunto qualche immagine ulteriore dell'attacco del MacBook che ho fatto; spero siano decifrabili e/o utili!  $\bullet$ 

Per riassemblare il tuo dispositivo, segui i passaggi della guida al contrario.